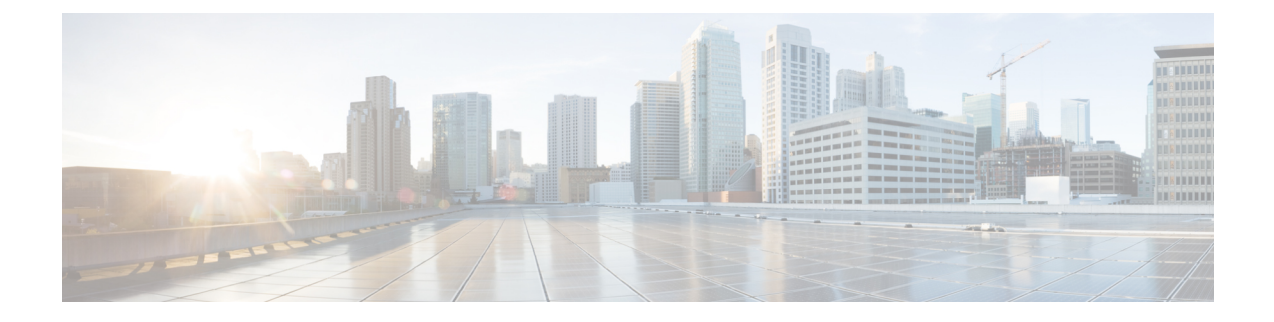

# セキュリティ アプライアンスの概要

- Firepower セキュリティ アプライアンスについて (1 ページ)
- シャーシマネージャ の概要 (3 ページ)
- シャーシ ステータスのモニタリング (4 ページ)

## **Firepower** セキュリティ アプライアンスについて

CiscoFirepower 4100/9300 シャーシ は、ネットワークおよびコンテンツ セキュリティ ソリュー ションの次世代プラットフォームです。Firepower 4100/9300シャーシはシスコアプリケーショ ン セントリック インフラストラクチャ(ACI)セキュリティ ソリューションの一部であり、 拡張性、一貫性のある制御、シンプルな管理を実現するために構築された、俊敏でオープン、 かつセキュアなプラットフォームを提供します。

Firepower 4100/9300 シャーシ は次の機能を提供します。

- モジュラ シャーシベースのセキュリティ システム:高いパフォーマンス、柔軟な入出力 設定、および拡張性を提供します。
- SecureFirewall シャーシマネージャ:グラフィカル ユーザ インターフェイスによって、現 在のシャーシステータスが効率良く視覚的に表示され、シャーシの機能は簡単に設定でき ます。
- Secure Firewall eXtensible オペレーティングシステム (FXOS) CLI: 機能の設定、シャーシ ステータスのモニタリング、および高度なトラブルシューティング機能へのアクセスを行 うコマンドベースのインターフェイスを提供します。
- FXOS REST API:ユーザがシャーシをプログラムを使用して設定し、管理できます。

### 論理デバイスの動作方法:**Firepower 4100/9300**

Firepower 4100/9300 は、Firepower eXtensible Operating System (FXOS) という独自のオペレー ティングシステムをスーパバイザ上で実行します。オンボックスのシャーシマネージャでは、 シンプルな GUI ベースの管理機能を利用できます。シャーシマネージャ を使用して、ハード ウェア インターフェイスの設定、スマートライセンシング(ASA 用)、およびその他の基本 的な操作パラメータをスーパバイザ上で設定します。

論理デバイスでは、1つのアプリケーションインスタンスおよび1つのオプションデコレータ アプリケーションを実行し、サービスチェーンを形成できます。論理デバイスを導入すると、 スーパバイザは選択されたアプリケーションイメージをダウンロードし、デフォルト設定を確 立します。その後、アプリケーションのオペレーティングシステム内でセキュリティポリシー を設定できます。

論理デバイスは互いにサービスチェーンを形成できず、バックプレーンを介して相互に通信す ることはできません。別の論理デバイスに到達するために、すべてのトラフィックが1つのイ ンターフェイス上のシャーシから出て、別のインターフェイスに戻る必要があります。コンテ ナインスタンスの場合、データインターフェイスを共有できます。この場合にのみ、複数の論 理デバイスがバックプレーンを介して通信できます。

## サポートされるアプリケーション

次のアプリケーション タイプを使用して、シャーシに論理デバイスを展開できます。

#### **Threat Defense**

Threat Defense は、ステートフル ファイアウォール、ルーティング、VPN、Next-Generation Intrusion Prevention System (NGIPS)、Application Visibility and Control (AVC)、URL フィル タリング、マルウェア防御などの次世代ファイアウォールサービスを提供します。

Threat Defense は、次のいずれかのマネージャを使用して管理できます。

- Management Center:別のサーバ上で実行されるフル機能のマルチデバイス マネージャ。
- Device Manager :デバイスに含まれるシンプルな単独のデバイスマネージャ。
- CDO:クラウドベースのマルチデバイスマネージャ。

#### **ASA**

ASA は、高度なステートフル ファイアウォールと VPN コンセントレータの機能を 1 つの装置 に組み合わせたものです。次のいずれかのマネージャを使用して ASA を管理できます。

- ASDM:デバイスに含まれるシンプルな単独のデバイス マネージャ。
- CLI
- CDO:クラウドベースのマルチデバイスマネージャ。
- CSM:別のサーバー上のマルチデバイスマネージャ。

#### **Radware DefensePro** (デコレータ)

Radware DefensePro(vDP)をインストールし、デコレータアプリケーションとして ASA また は Threat Defense の目の前で実行することができます。vDP は、Firepower 4100/9300 に分散型 サービス妨害(DDoS)の検出と緩和機能を提供する KVM ベースの仮想プラットフォームで

す。ネットワークからのトラフィックは、ASA または Threat Defense に到達する前に、まず vDP を通過する必要があります。

## シャーシマネージャ の概要

FXOS は、プラットフォーム設定やインターフェイスの構成、デバイスのプロビジョニング、 およびシステムステータスのモニタリングを簡単にするWebインターフェイスを提供します。 ユーザ インターフェイスの上部にあるナビゲーション バーを使用すると次の項目にアクセス できます。

- 概要:[概要(Overview)] ページでは、シャーシのステータスを簡単にモニタできます。 詳細については、シャーシ ステータスのモニタリング (4ページ)を参照してくださ い。
- インターフェイス:[インターフェイス(Interfaces)] ページでは、シャーシにインストー ルされたインターフェイスのステータスを表示したり、インターフェイスプロパティを編 集したり、インターフェイスを有効または無効にしたり、ポートチャネルを作成したりで きます。詳細については[、インターフェイス管理](b_GUI_FXOS_ConfigGuide_2120_chapter9.pdf#nameddest=unique_8)を参照してください。
- Logical Devices: [Logical Devices] ページから、論理デバイスを作成、編集、削除できま す。既存の論理デバイスの現在のステータスを表示することもできます。詳細について は[、論理デバイス](b_GUI_FXOS_ConfigGuide_2120_chapter10.pdf#nameddest=unique_9)を参照してください。
- セキュリティモジュール/セキュリティエンジン:[セキュリティモジュール/セキュリティ エンジン(Security Modules/Security Engine)] ページから、セキュリティ モジュール/エン ジンのステータスを表示し、電源の再投入、再初期化、確認応答、解放などのさまざまな 機能を実行できます。詳細については、セキュリティ モジュール/[エンジン管理を](b_GUI_FXOS_ConfigGuide_2120_chapter11.pdf#nameddest=unique_10)参照し てください。
- プラットフォーム設定:[プラットフォーム設定(Platform Settings)] ページでは、日付と 時刻、SSH、SNMP、HTTPS、AAA、syslog、DNSのシャーシ設定を行うことができます。 詳細については[、プラットフォーム設定](b_GUI_FXOS_ConfigGuide_2120_chapter8.pdf#nameddest=unique_11)を参照してください。
- システム設定:[システム(System)] メニューでは、次の設定を管理できます。
	- •ライセンス:[ライセンス (Licensing)] ページでは、Smart Call Home 設定を行った り、シャーシをライセンス認証局に登録したりできます。詳細については、[ASA](b_GUI_FXOS_ConfigGuide_2120_chapter3.pdf#nameddest=unique_12)のラ [イセンス管理](b_GUI_FXOS_ConfigGuide_2120_chapter3.pdf#nameddest=unique_12)を参照してください。
	- 更新:[更新(Updates)]ページでは、プラットフォームバンドルやアプリケーション のイメージをシャーシにアップロードできます。詳細については[、イメージ管理](b_GUI_FXOS_ConfigGuide_2120_chapter5.pdf#nameddest=unique_13)を参 照してください。
	- •ユーザ管理: [ユーザ管理 (User Management) ]ページでは、ユーザ設定を行ったり、 Firepower 4100/9300 シャーシ のユーザ アカウントを定義したりできます。詳細につ いては[、ユーザ管理](b_GUI_FXOS_ConfigGuide_2120_chapter4.pdf#nameddest=unique_14)を参照してください。

## シャーシ ステータスのモニタリング

[Overview] ページから、Firepower 4100/9300 シャーシのステータスを簡単にモニタできます。 [概要(Overview)] ページには、次の要素が表示されます。

- [デバイス情報(Device Information)]:[概要(Overview)] ページの上部には、Firepower 4100/9300 シャーシについての次の情報が表示されます。
	- [シャーシ名 (Chassis name) ]: 初期設定時にシャーシに割り当てられた名前を表示し ます。
	- [IP アドレス (IP address) 1: 初期設定時にシャーシに割り当てられた IP アドレスを 表示します。
	- [Model]:Firepower 4100/9300 シャーシ のモデルを表示します。
	- [Version]:シャーシ上で実行されている FXOS のバージョンを示します。
	- [動作状態(Operational State)]:シャーシの動作可能ステータスを示します。
	- [シャーシの稼働時間(Chassis uptime)]:システムが最後に再起動されてからの経過 時間を表示します。
	- [Shutdown] ボタン:Firepower 4100/9300 シャーシをグレースフル シャットダウンしま す(Firepower 4100/9300 [シャーシの電源オフを](b_GUI_FXOS_ConfigGuide_2120_chapter7.pdf#nameddest=unique_15)参照)。

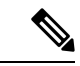

(注)

- [セキュリティモジュール/セキュリティエンジン(Security Modules/Security Engine)]ページからセキュリティモジュー ル/エンジンの電源をオン/オフできます([セキュリティモ](b_GUI_FXOS_ConfigGuide_2120_chapter11.pdf#nameddest=unique_16) ジュール/[エンジンの電源オン](b_GUI_FXOS_ConfigGuide_2120_chapter11.pdf#nameddest=unique_16)/オフを参照)。
	- [再起動(Reboot)] ボタン:Firepower 4100/9300 シャーシをグレースフル シャットダ ウンします(Firepower [4100/9300](b_GUI_FXOS_ConfigGuide_2120_chapter7.pdf#nameddest=unique_17) シャーシ の再起動を参照)。
	- [Uptime Information] アイコン:アイコンにカーソルを合わせると、シャーシおよびイ ンストールされているセキュリティ モジュール/エンジンの稼働時間を表示します。
- [VisualStatus Display]:[Device Information] セクションの下にはシャーシが視覚的に表示さ れて、搭載されているコンポーネントとそれらの全般ステータスを示します。[VisualStatus Display] に表示されるポートにカーソルを合わせると、インターフェイス名、速度、タイ プ、管理状態、動作状態などの追加情報が表示されます。複数のセキュリティモジュール 搭載モデルでは、[Visual Status Display] に表示されるポートにカーソルを合わせると、デ バイス名、テンプレートタイプ、管理状態、動作状態などの追加情報が表示されます。当 該セキュリティ モジュールに論理デバイスがインストールされている場合は、管理 IP ア ドレス、ソフトウェア バージョン、論理デバイス モードも表示されます。

• Detailed Status Information:[Visual Status Display] の下に表示されるテーブルで、シャーシ の詳細なステータス情報を含みます。ステータス情報は、[障害(Faults)]、[インターフェ イス(Interfaces)]、[デバイス(Device)]、[ライセンス(License)]、および[インベント リ(Inventory)] の 5 つのセクションに分かれています。これらの各セクションの概要を テーブルの上に表示できます。さらに確認する情報の概要エリアをクリックするとそれぞ れの詳細を表示できます。

システムは、シャーシについての次の詳細ステータス情報を提供します。

• [障害(Faults)]:システム内で生成された障害を一覧表示します。これらの障害は、 [Critical]、[Major]、[Minor]、[Warning]、[Info] の重大度によってソートされます。一 覧表示された障害ごとに重大度、障害の説明、原因、発生回数、最近発生した時刻を 表示できます。また、障害が確認されているかどうかも確認できます。

障害についての追加情報を表示したり、障害を確認するには、該当する障害をクリッ クします。複数の障害を確認するには、確認する各障害の横にあるチェックボックス を選択して、[Acknowledge] をクリックします。複数の障害の選択と選択解除をすば やく切り替えるには、[Select All Faults] ボタンと [Cancel Selected Faults] ボタンを使用 できます。

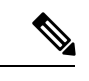

- 障害の根本原因に対処すると、その障害は次のポーリング間 隔中にリストから自動的にクリアされます。特定の障害に対 処する場合、現在処理中であることが他のユーザにわかるよ うに、その障害を確認済みにすることができます。 (注)
	- [Interfaces]:システムにインストールされているインターフェイスが表示されます。 [AllInterfaces]タブにインターフェイス名、動作状態、管理状態、受信したバイト数、 送信したバイト数が表示されます。[ハードウェアバイパス]タブには、Threat Defense アプリケーションのハードウェア バイパス機能でサポートされるインターフェイス ペアだけが表示されます。各ペアについて、動作状態が表示されます(disabled:こ のペアで ハードウェア バイパスは構成されていない、standby:ハードウェア バイパ スは構成されているが、現在アクティブではない、bypass:ハードウェアバイパスで アクティブ)。
	- [デバイスおよびネットワークインスタンス(Devices & Network Instances)]:システ ムに設定されている論理デバイスを表示し、各論理デバイス(バー上でカーソルを合 わせる)に次の詳細情報を提供します。デバイス名、ステータス、イメージバージョ ン、管理 IP アドレス、およびコア数。ページの下部では入力 VLAN グループエント リ使用率とスイッチ転送パスエントリ使用率も確認できます。
	- [ライセンス(License)]:(ASA論理デバイスの場合)スマートライセンスが有効化 になっているかどうかを表示し、Firepower ライセンスの現在の登録ステータスおよ びシャーシのライセンス認可情報を示します。
	- [Inventory]:シャーシに搭載されているコンポーネントをリスト表示し、それらのコ ンポーネントの関連情報(コンポーネント名、コアの数、設置場所、動作ステータ

ス、運用性、キャパシティ、電源、温度、シリアル番号、モデル番号、製品番号、ベ ンダー)を示します。

電源の冗長化が実装されている場合は、FXOSの電源の冗長化に関連する設定を変更しな いでください。 (注)

翻訳について

このドキュメントは、米国シスコ発行ドキュメントの参考和訳です。リンク情報につきましては 、日本語版掲載時点で、英語版にアップデートがあり、リンク先のページが移動/変更されている 場合がありますことをご了承ください。あくまでも参考和訳となりますので、正式な内容につい ては米国サイトのドキュメントを参照ください。